## **Rabattartikel**

Der Rabattartikel ermöglicht eine prozentuale Verteilung eines Gesamtrabattes auf die einzelnen rabattfähigen Artikel innerhalb der Erfassung von [Vorgäng](https://hilfe.microtech.de/go/hlpAuVorgang) [en](https://hilfe.microtech.de/go/hlpAuVorgang) bzw. in der Kasse.

In den Stammdaten der Artikel steht die Artikelart Rabattartikel zur Verfügung.

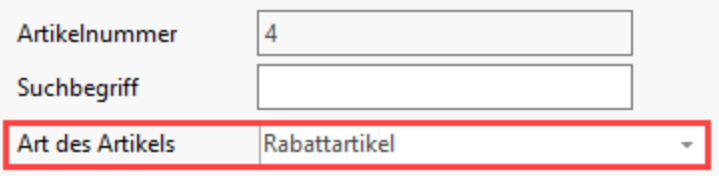

Legen Sie also in den Stammdaten der Artikel einen bzw. mehrere Rabattartikel vorbereitend an, damit Sie sie in der Erfassung des Vorgangs auswählen können.

Bei Erfassung eines Rabattartikels im Vorgang bzw. der Kasse wird der Rabatt in %, der bei diesem Rabattartikel eingetragen wird, auch bei allen vorangegangenen Positionen eingetragen, sofern diese Artikel rabattfähig sind. Ein bestehender Rabatt wird überschrieben.

Der Umsatz wird um den Rabatt vermindert auf die Artikel geschrieben.

## **Wir empfehlen Ihnen, diese Felder auszufüllen:**

Vergeben Sie unter Bezeichnung die von Ihnen gewünschte Bezeichnung. Die Einheit ist schon mit % vorbelegt und sollte nicht geändert werden. Weiterhin können Sie unter dem Register Beschreibung noch eine nähere Beschreibung zu diesem Artikel hinterlegen.

## **Außerdem stehen Ihnen diese Felder zur Verfügung**

Dem Feld Anzahl verkauft können Sie die gesamte Stückzahl der verkauften Artikel entnehmen. Die Eingabe wird mit dem Abarbeiten des Parameters "in Adress- Artikel- Warengruppenumsatz eintragen" automatisch vorgenommen. Dieser Wert wird auch über den Jahreswechsel hinaus fortgeschrieben.